### SENIOR COLLEGE MEETING Class of 2019

Objectives:

- Important Dates
- Review Transcripts
- College Application Process at Churchill
- Deadlines

## Important Dates

- ❖ Wednesday, Sept. 12 Senior Parent Night @ 7:00pm
- ❖ Friday, Sept. 14 First day to submit transcript requests
- $\cdot$  Tuesday, Sept. 25 Maryland College Night at WCHS @ 7:00pm
- $\cdot$  Tuesday, Oct. 2 Financial Aid Night @ 7:00pm in Room 126 (Important for you and your parents to attend)
- $\diamond$  Wednesday, Oct. 10 PSAT, late arrival for seniors (Great day to work on applications)

# Transcript Review

- ❖ Check transcript for accuracy and notify me today of any error
- ❖ Check to make sure your senior courses are correct
	- You were notified of remaining course requirements needed for graduation. Make sure your schedule has those courses
	- Transcripts will reflect any schedule changes made from the beginning of the school year *- schedule change* requests must be made by next Wednesday
- ❖ With any schedule change <u>after</u> the transcript has been <u>sent</u>, you MUST NOTIFY EACH COLLEGE for which you've applied

### WE NOTIFY THE COLLEGES AS WELL

# What YOU Send to the College/University

### ❖ Applications and Essays:

- Make sure you complete all required parts
- Follow directions

Read through the application completely before you start, and answer the questions honestly and completely

- Have someone *proofread* the entire application before you submit

- ❖ Common Application vs Coalition Application
	- University of Maryland-College Park is *COALITION* only!
	- Teacher/Counselor emails *must be entered in Coalition <u>but</u>* are not required for the Common Application
	- Common Application must be *"matched"* to your Naviance account
	- On the Coalition Application *Check the box that acknowledges you are* responsible for ensuring required documents and recommendations are submitted to the college

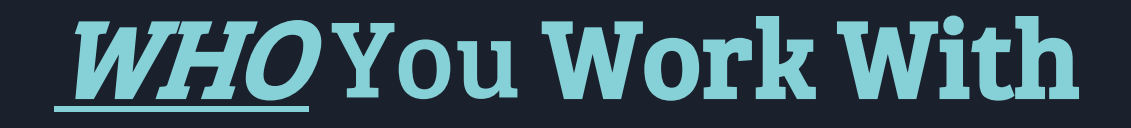

❖ College Board and/or ACT

❖ **YOU** must request for your scores to be sent directly to colleges through their separate processes

❖ Churchill Registrar, Mrs. Lantos

❖ Teachers

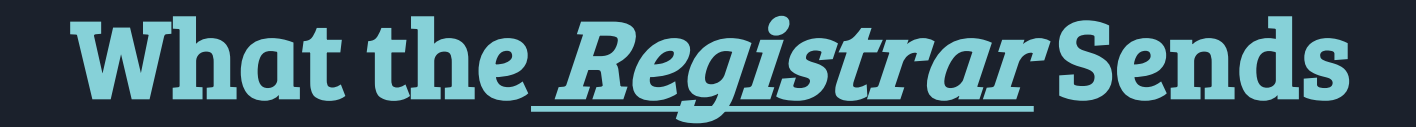

- ❖ Transcript
- ❖ Counselor letter of recommendation
- ❖ WCHS profile
- ❖ Secondary School Report

These items are <u>sent together</u> in one of two ways: Naviance edocs U.S. MAIL

# Items to Complete **Before** Making A Transcript Request

- ❖ Match your Common App to Naviance
- ❖ List your colleges in Naviance ("Colleges I'm applying to" section)
	- ▶ If colleges are listed in your Common Application, they must be added to your Naviance account as well
- ❖ College Packet
- ❖ Transcript Request Form
- ❖ Release of Records (Purple Form)
- ❖ Diploma Order Form (Blue Form)
- ❖ *All paperwork* must be given to Mrs. Lantos, the registrar, BEFORE school, DURING lunch or AFTER school for ALL transcript requests

# Sending Your Transcript

- ❖ List only the colleges for which you are ready to send a transcript and you are applying
- ❖ You must submit your application in the **same platform (i.e. Common** App or Coalition) that you indicate in Naviance your application will be sent
- ❖ Allow 20 school days for the registrar and counselor to process your request
- ❖ Remember staff is not in school during holidays, so make all *requests*  $\underline{b}\underline{u}$  December 1st for deadlines on Jan. 1 or Jan. 15.

## Requesting a Recommendation From a Teacher

- ❖ **Approach the teacher(s) you requested recommendations from, and politely remind them of your request during the spring semester.** *If you did not ask last spring, politely ask a teacher for a recommendation*
- ❖ **Formal request will be made through Naviance**
- ❖ **Provide the teacher(s) with an "Academic Information Sheet"**
- ❖ **Allow 20 school days for the teacher(s) to write letters** Provide *the colleges' DEADLINE If mailing recs, provide an addressed stamped envelope to them*
- ❖ **THANK your teacher(s) for the extra effort on your behalf (she/he is using free time for YOU)**

## Utilizing Naviance: Teacher Recommendation Requests

- ❖ Open your Naviance account
- ❖ Click the *"Colleges"* tab
- ❖ Click "Colleges Home"
- ❖ *Scroll* to the Apply to colleges sections
- ❖ Click "Letters of Recommendation"
- $\triangleleft$  Click *"Add Request"* then select a teacher from the drop-down menu

(You can add a note, and request for a teacher to write for a specific college <u>only</u>)

- ❖ Click "Submit Request"
- ❖ Repeat as necessary to add additional teachers

### Naviance Teacher Recommendations

#### Letters of recommendation

#### Add new request

Here you can ask a teacher to write you a letter of recommendation. If you don't have any colleges in your list yet, you may still make a request. Make sure you give your teachers plenty of time to write your recommendations!

Cancel **Submit Request** 1. Who would you like to write this recommendation?\* Select A Teacher  $\mathbf{v}$ 2. Select which colleges this request is for:\* Choose specific colleges from your Colleges I'm Applying To list Looks like you don't have colleges in your Colleges I'm Applying To list yet. Click here to add.  $\bigcirc$ All current and future colleges I add to my Colleges I'm Applying To list @ 3. Include a personal note to remind your recommender about your great qualities and any specifics about your request:

3000 characters remaining

WARNING: DO NOT click ALL SCHOOLS. Add teachers individually to each school request.

# Looking at Social Media

- ❖ First impression involves more than just an essay, transcript and test scores
- ❖ Attention given to what is posted on Twitter, Facebook and Instagram (FINSTA)
- ❖ 47 % Admission Officers check social media profiles - can positively or negatively affect view
- ❖ Holistic and authentic view of WHO YOU ARE
	- ❖ Email should be professional

## Admissions Deadlines

- ❖ Pay attention to deadlines, they are final and vary greatly by college
- ❖ Submit **all parts** of the application by the deadline
- ❖ Submit components of the application (recommendations, scores, transcript, etc.) at any time, in any order prior to the deadline
- ❖ Check your Naviance account to ensure that all required documents have been received. When the materials have been sent it will say *"initial materials submitted"*. File matching at the colleges/universities takes TIME. :)

\*\*For Self-Reporting, GPA and WGPA is in Naviance\*\*

### Early Decision, Early Action, Rolling & Regular Admissions understand your options!

- **Early Decision –** Binding, if accepted you must go. Only **<u>ONE</u>** application can be filed early decision. Deposits are usually requested within a few weeks of acceptance.
- $\triangleright$  Early Action, Single Choice Not binding, but students may not apply to any other private colleges early action; they may not apply to any college early decision; they may apply rolling or regular decision to other colleges. If accepted, student has until May 1 to place a deposit.
- $\triangleright$  Early Action Not Binding, you make a decision and deposit by May 1.
- **Exalling Admissions -** Once an application is complete, admissions will make decisions, on an ongoing, "rolling" basis; you have until May 1 to make a deposit.
- ▶ Regular Admissions All applications have a specific deadline, and you have until May 1 to make a decision and deposit.

# ED CANDIDATES

If you plan to apply Early Decision (ED) please see your counselor before submitting your application

# Signature Program

If you are in a *signature program* and want the program's profile sent to colleges, please provide Mrs. Sullivan a stamped and addressed envelope for each college for which you are applying when making your transcript request

### Step 1: Login to Naviance

### Your email should be placed in the *profile section*

\*\*SAME email as in Common App\*\*

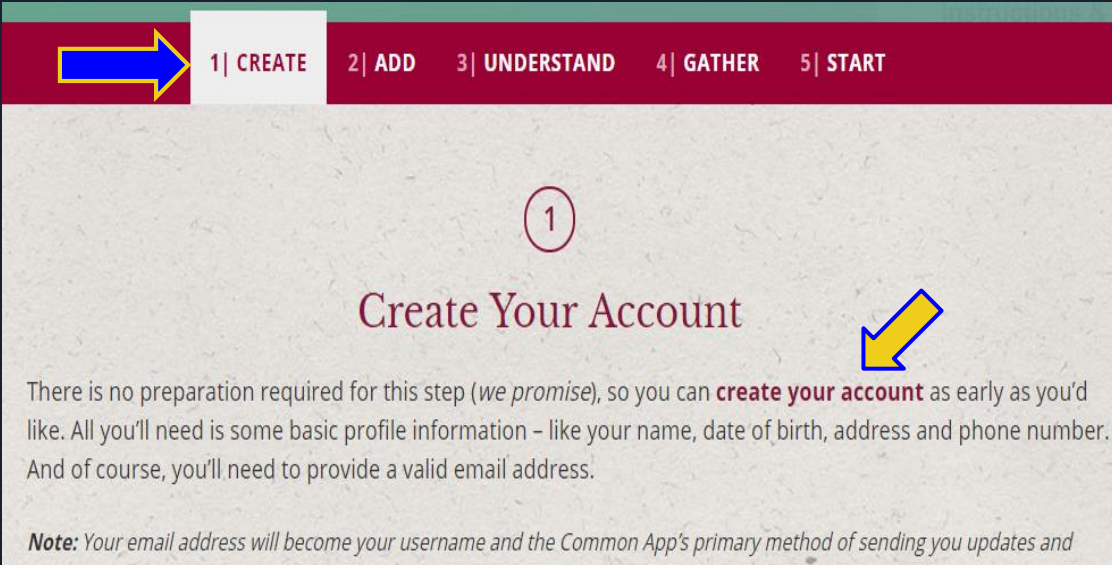

reminders, so make sure that you provide an email address that you check on a regular basis.

Step 2: **New Tab go-to: www.commonapp.org** Open the Common App

- ❖ Click "Let's Get Started" on homepage
- ❖ If you have already created an account, sign in
- $\bullet$  If you have not already created an account click "Create an Account". Make sure your name and email address are identical to what appears in Naviance.

# Step 3: Complete the following

Within the Common Application:

1. Complete *"Current or Most Recent School"* segment of the *education section*

2. Add at least *one college* to your "My Colleges List" tab

3. Read and Sign the FERPA Release-Authorization in the "Recommenders & FERPA" section

> *The expectation is that you will waive your right to view your records.*

# STEP 4 Match Common App & Naviance Account

- ❖ Within Naviance, click on the "COLLEGES" tab and then click "COLLEGES I AM APPLYING TO"
- ❖ Match your Common App and Naviance accounts by entering your email and date of birth within the box at top of page. Click **"Match"**. If all information is accurately entered, your accounts will match and be linked.

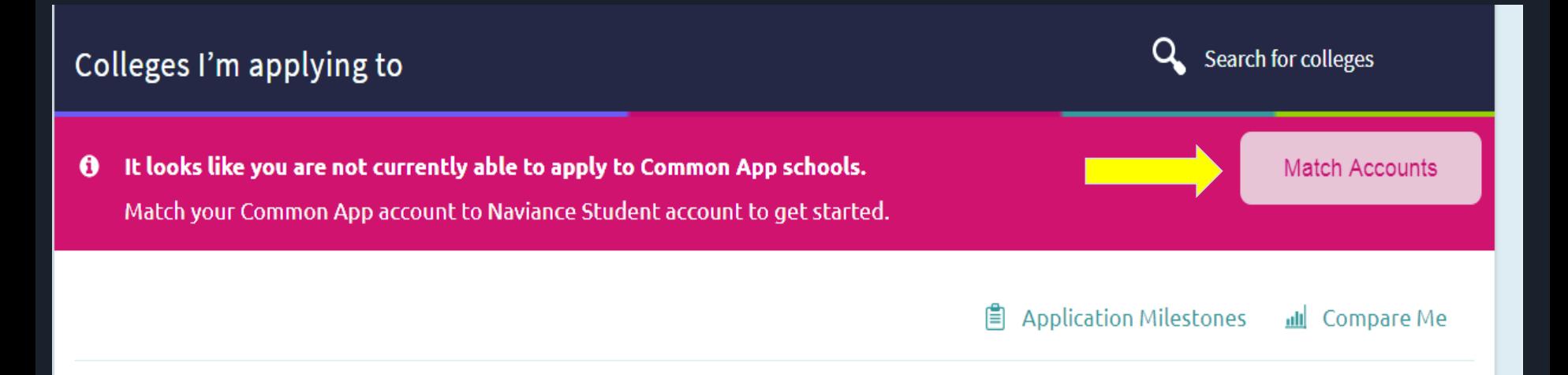

## SUCCESSFUL COMPLETION OF THE SENIOR YEAR! MAINTAIN COURSE LOAD AND GRADES UNTIL THE END OF THE YEAR!

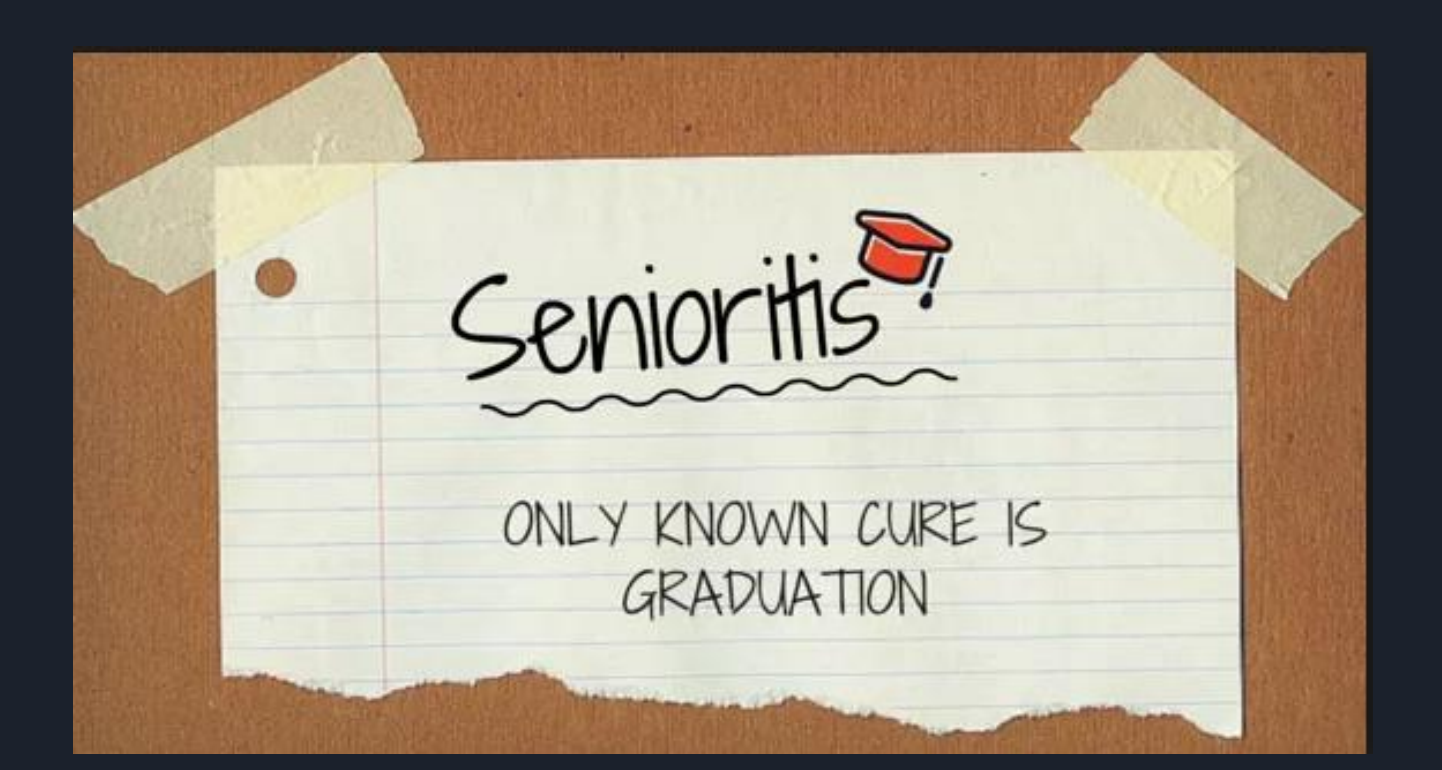

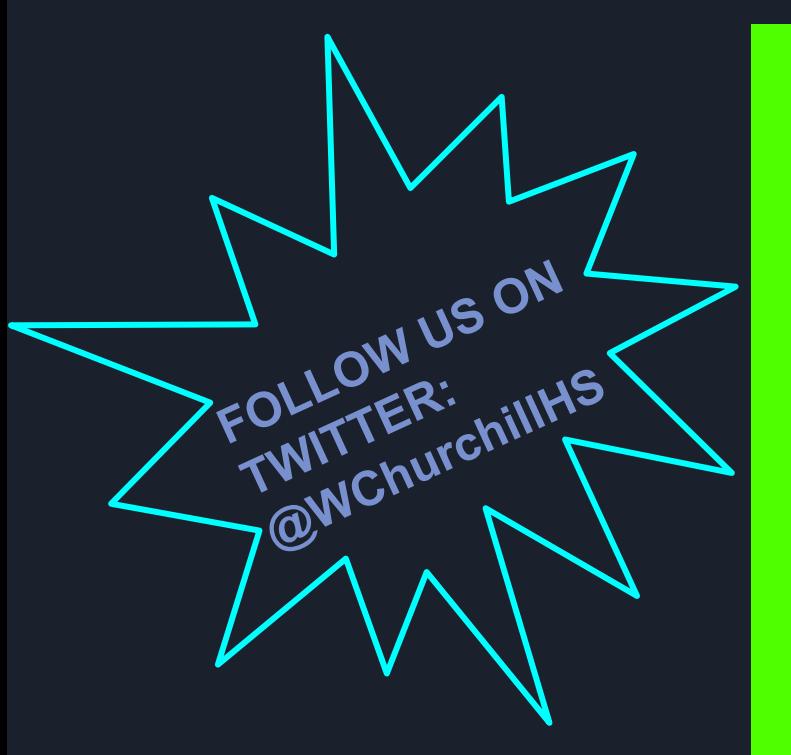

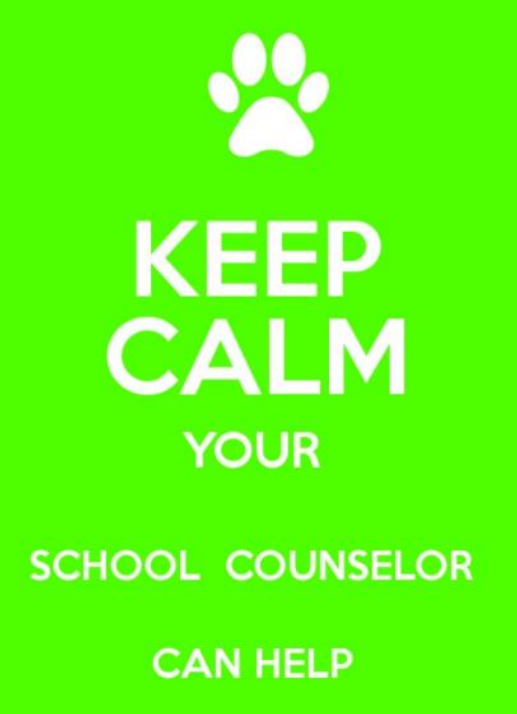

The **entire** Counseling Department is here to help you! Contact us with any questions or concerns! Remember, this time next year you will be a college freshman!